# **Abweichende Postanschrift (Mandant)**

## Abweichende Postanschrift - Was ist das?

Soll oder kann die Post unter der Anschrift des Beschäftigungsbetriebs nicht zugestellt werden, dann wird **zusätzlich** eine von der Anschrift des Beschäftigungsbetriebs abweichende Postanschrift erfasst. Die abweichende Postanschrift muss eine Anschrift des jeweiligen Arbeitgebers sein. Es kann sich um die Anschrift von einem von mehreren Beschäftigungsbetrieben des Arbeitgebers handeln oder auch seine Privatanschrift. Die abweichende Postanschrift kann im Inland oder Ausland liegen. Bei einer Postanschrift im Ausland muss das Land angegeben werden.

#### **Info:** Sofern ein Betrieb oder eine Betriebsstätte eine abweichende Postanschrift besitzt, kann dies über die Software erfasst werden. Der Datensatz Betriebsdatenpflege (DSBD) wird über eine Datenannahmestelle nach Anlage 17 des DEÜV-RS an die Bundesagentur für Arbeit (BA) gesendet.

## Abweichende Postanschrift in Mandantenstammdaten erfassen

#### **Aktivierung des Kennzeichens**

Das Kennzeichen finden Sie unter Registerkarte: DATEI - INFORMATIONEN - AKTUELLE FIRMA / FILIALE / MANDANT - MEINE FIRMA ... BEARBEITEN - auf dem Register "**Adresse**".

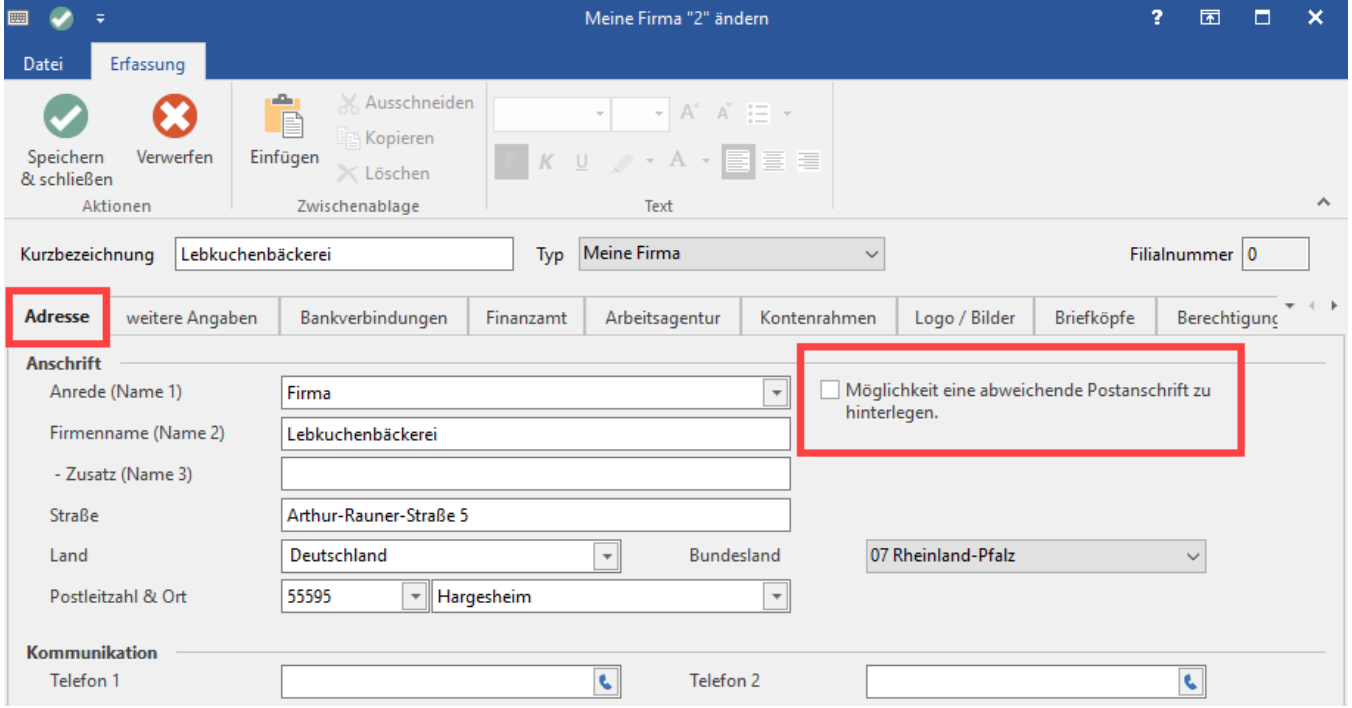

Nach der Aktivierung des Kennzeichens öffnet sich ein weiteres Register: "**Abweichende Postanschrift**". Wechseln Sie auf dieses Register, um die Adressdaten für die abweichende Postanschrift zu erfassen.

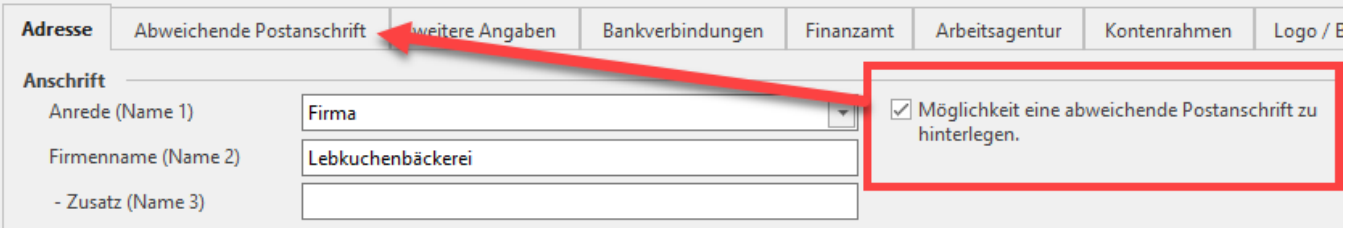

Erfassen Sie in diesem Register die abweichende Postanschrift.

Das Feld: "**Art der Postanschrift**" ist ein Pflichtfeld beim Erfassen einer abweichenden Postanschrift, es stehen folgende Einträge zur Auswahl:

- Hausanschrift
- Postfachanschrift
- Großempfängeranschrift
- Auslandsanschrift

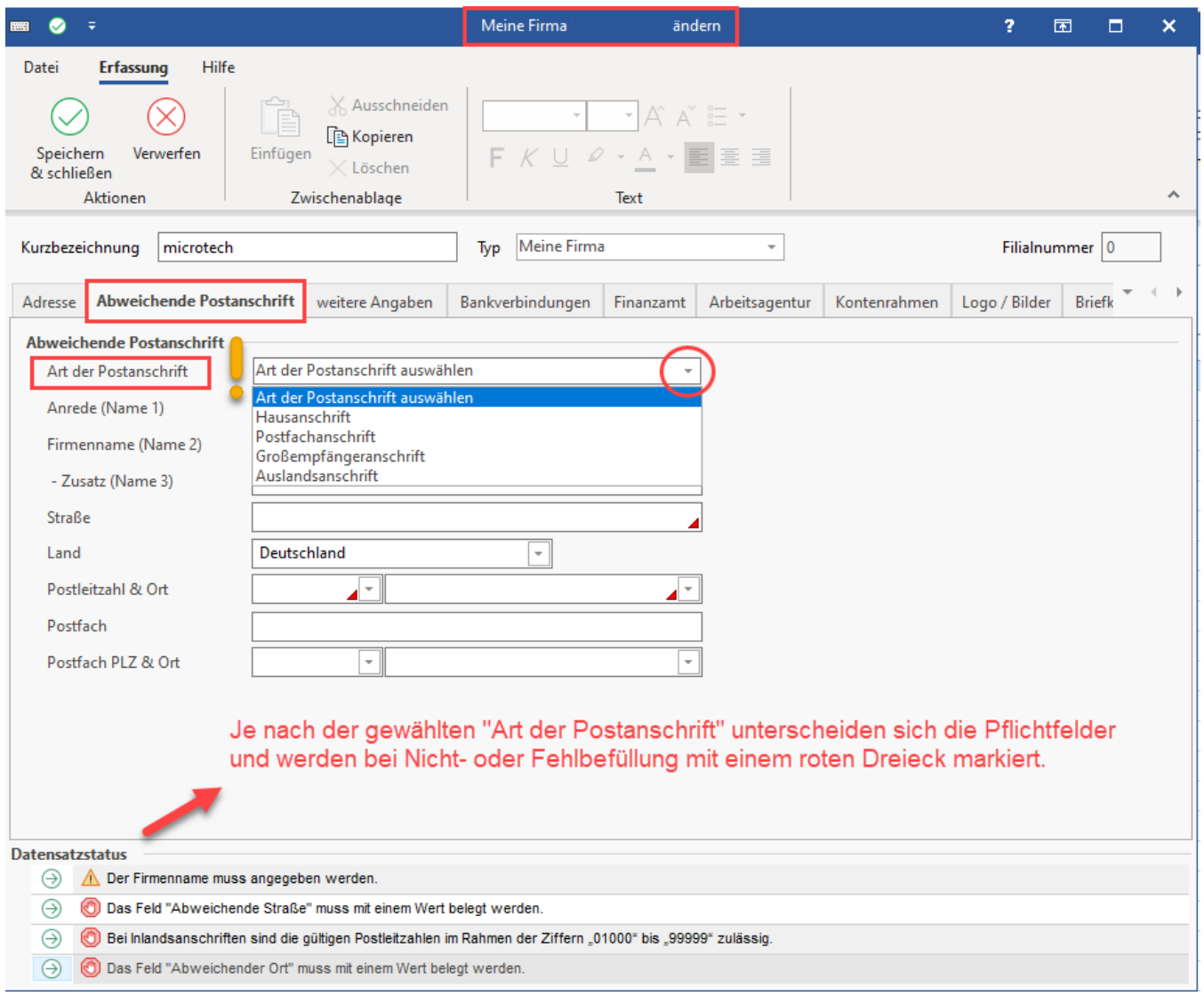

#### **Abweichende Postanschrift darf nicht für Dritte genutzt werden**

Die Angabe der Anschrift eines Dienstleisters (wie z. B. ein **Steuerbüro**, **Lohnbüro**, **Rechenzentrum**, etc.) darf **NICHT als ABWEICHENDE Postanschrift** erfasst werden. Bei installiertem Lohnmodul erfolgt eine **Prüfung auf bestimme Schlagwörter**, um zu verhindern, dass an dieser Stelle eine Fehleingabe erfasst wird. Sie erhalten eine Information über den Sachverhalt.

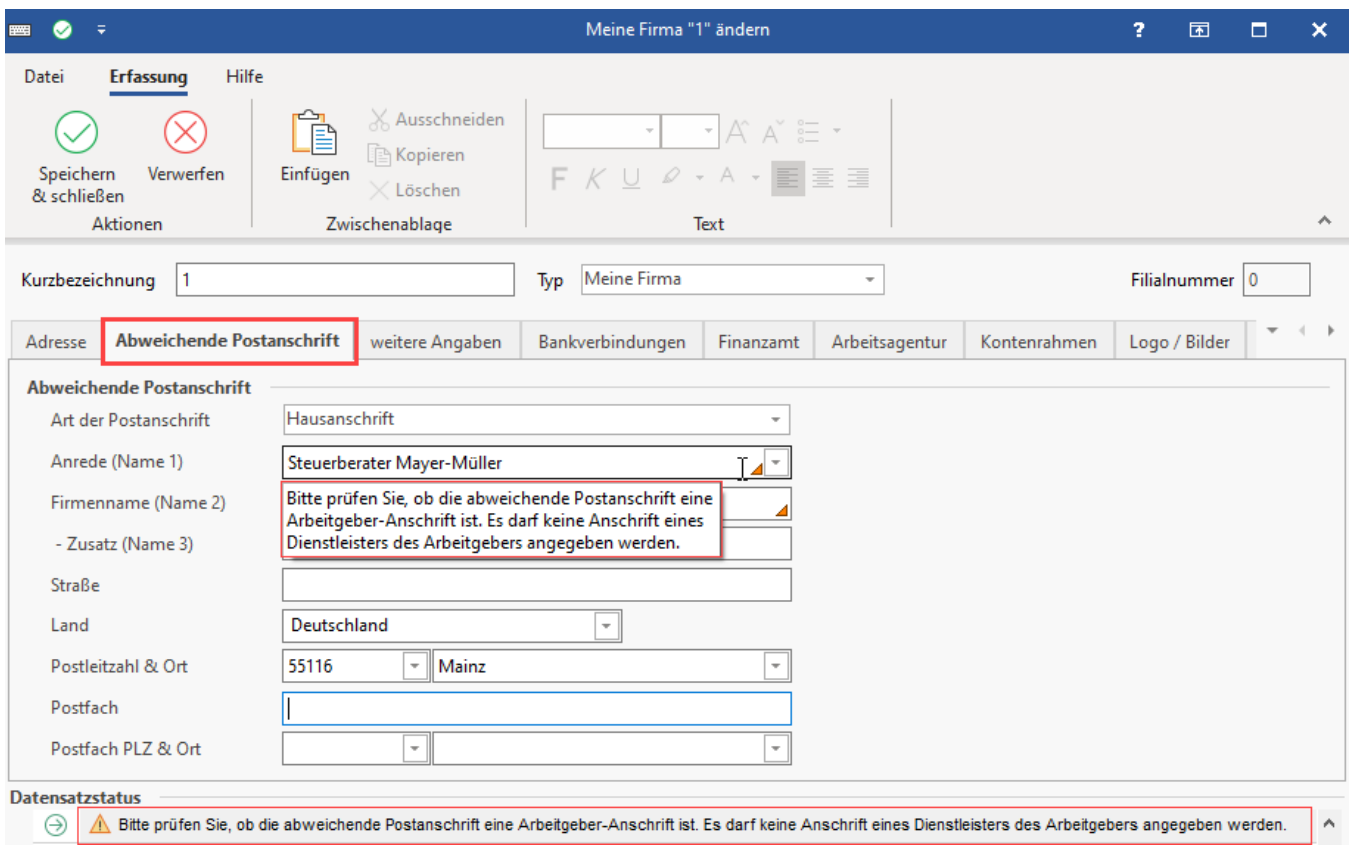

### Abweichende Anschrift im Betriebsstätten-Datensatz erfassen

Die Erfassung erfolgt auf die gleiche Weise, wie bei einer abweichenden Postanschrift im Mandanten.

Wechseln Sie über die Schaltfläche: PARAMETER - ABRECHNUNG - BETRIEBSSTÄTTEN - in die Betriebsstätte, die bearbeitet werden soll.

Aktivieren Sie hier auf dem Register "Adresse" das Kennzeichen "Möglichkeit eine abweichende Postanschrift zu hinterlegen". Im Anschluss wechseln Sie auf das neu eingeblendete Register "Abweichende Postanschrift" und füllen die benötigten Angaben aus.

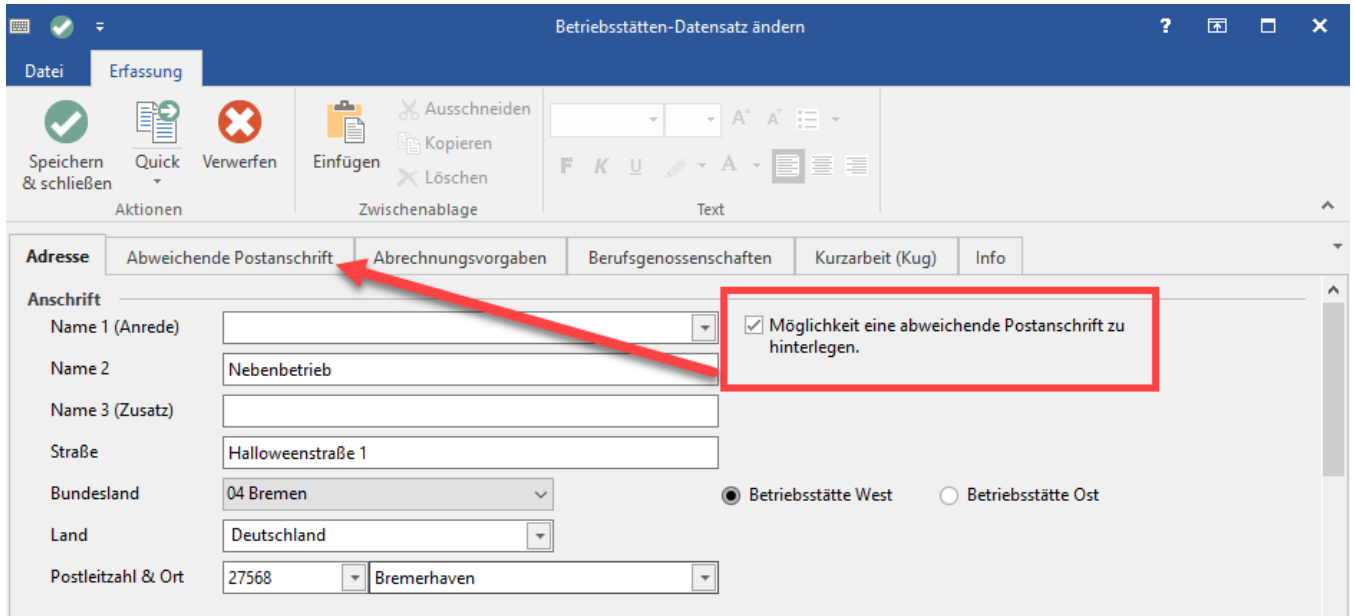

Erfassen Sie in diesem Register die abweichende Postanschrift und wählen Sie im Feld "**Art der Postanschrift**" den passenden Eintrag für diese abweichende Postanschrift aus.

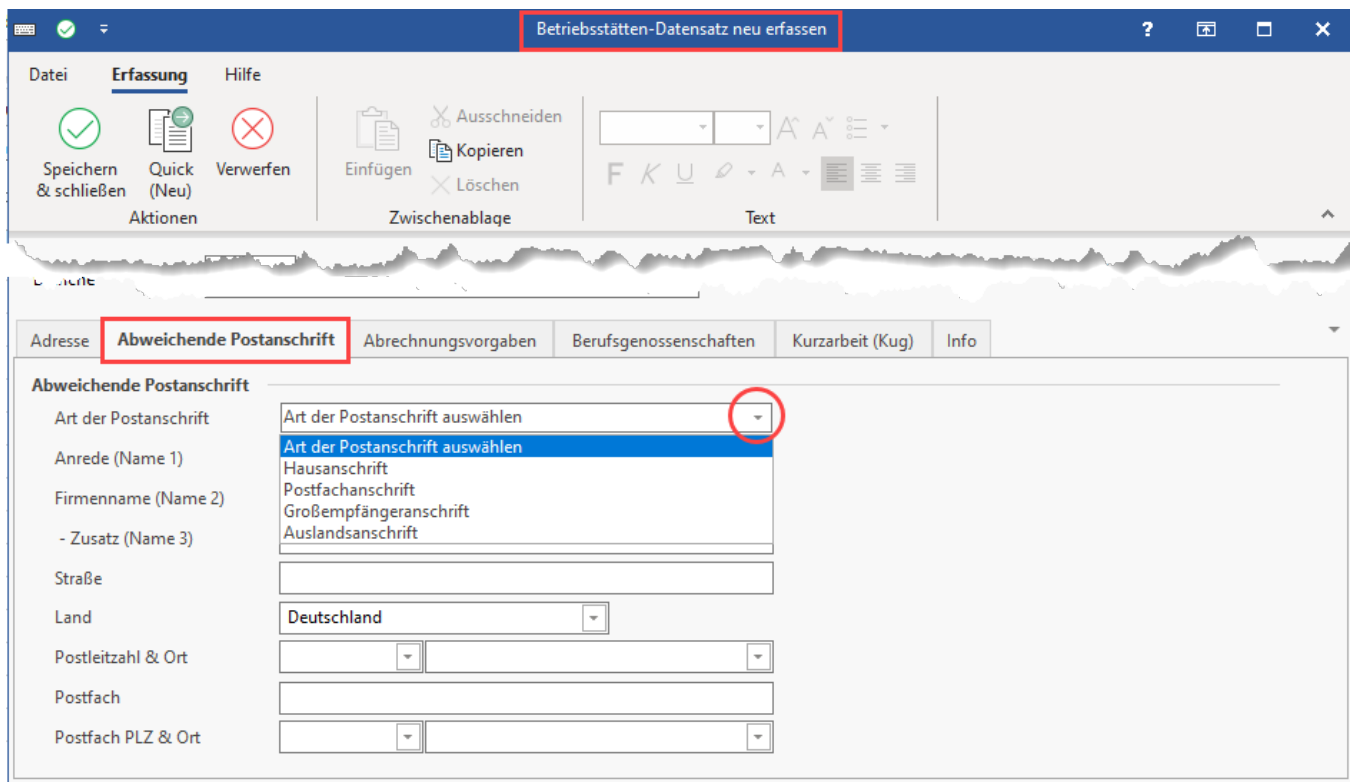

## Versenden einer elektronischen Meldung

Sofern die Firma / der Mandant am Verfahren zur elektronischen Datenübermittlung teilnimmt, wird nach der Änderung der Daten ein Versand der SV-Meldungen nötig.

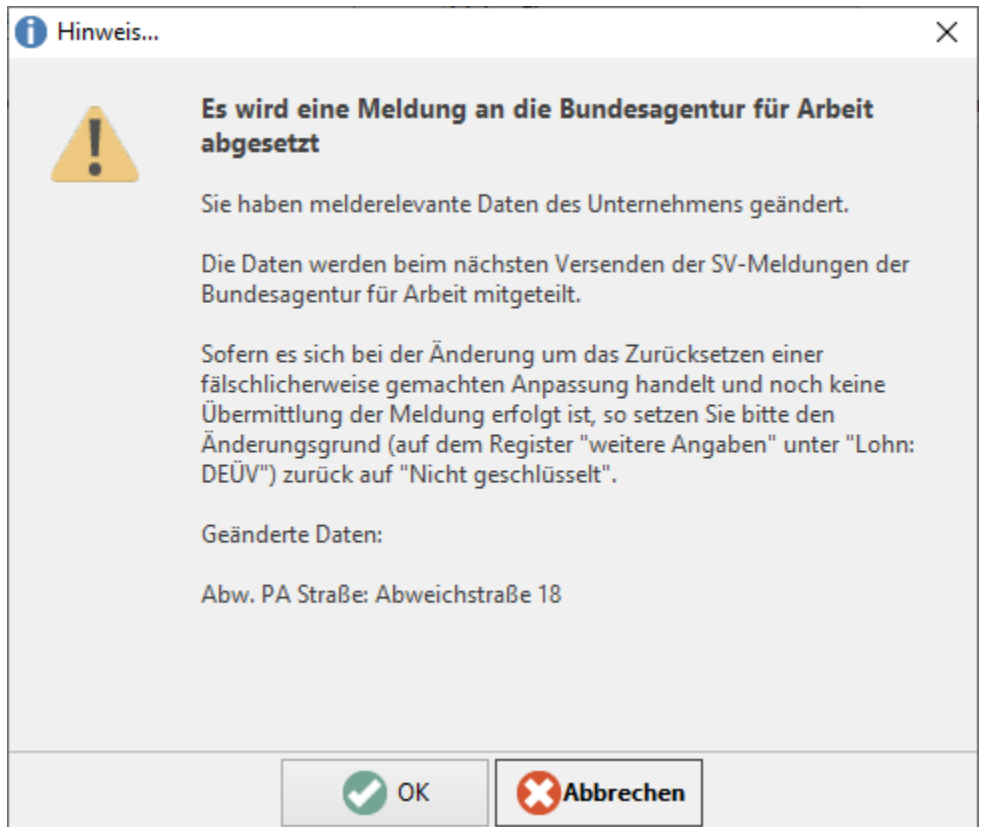

Wählen Sie im Lohnbereich die Registerkarte "Übergeben/Auswerten" - "Auswerten & Übertragen" und im Bereich "Beitragsabrechnung" - "Übertragen".

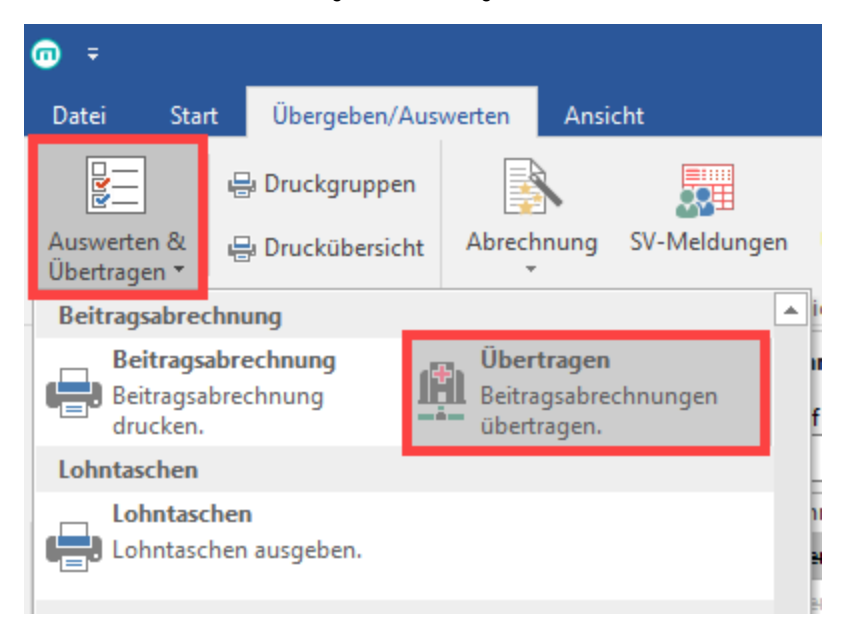

#### Wählen Sie als Art der zu versendenden Daten die "SV-Meldungen"

 $\mathbf{r}$ 

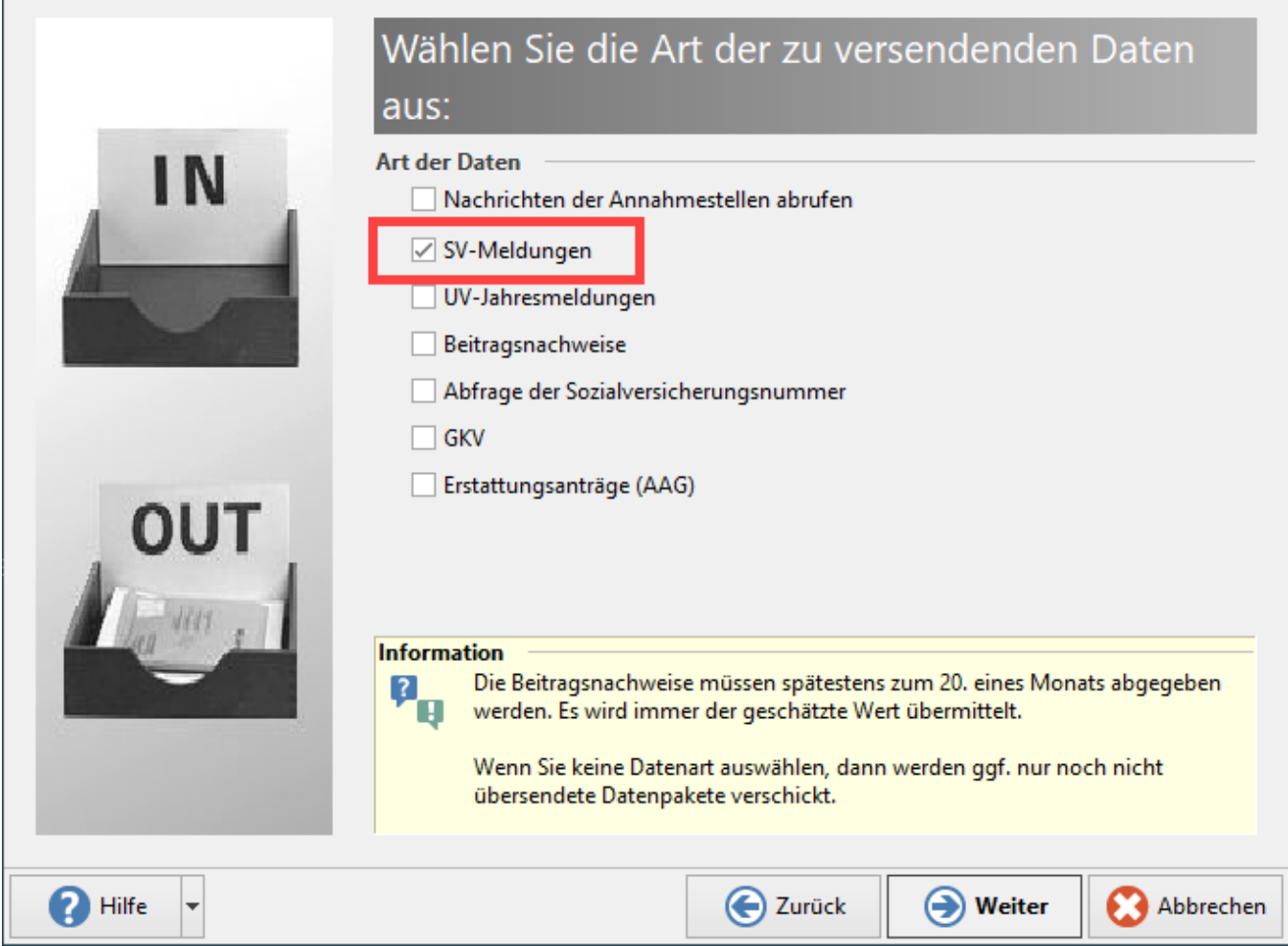

Vor der Übertragung startet die Mindestversionsprüfung.

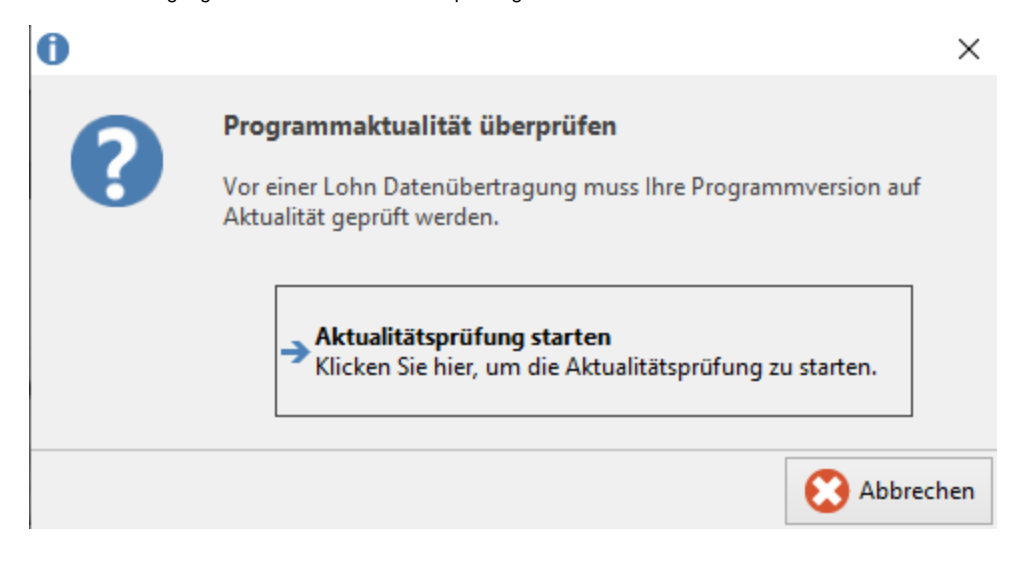

Wählen Sie nun die Mandanten aus, für die eine Übertragung stattfinden soll.

Die Zusammenfassung erfolgt vor dem Versand der Daten. Kontrollieren Sie hier noch einmal Ihre Angaben und wählen im Anschluss "**Fertig stellen**".

Andernfalls haben Sie auch noch die Möglichkeit, über "**Abbrechen**" den Versand abzubrechen.

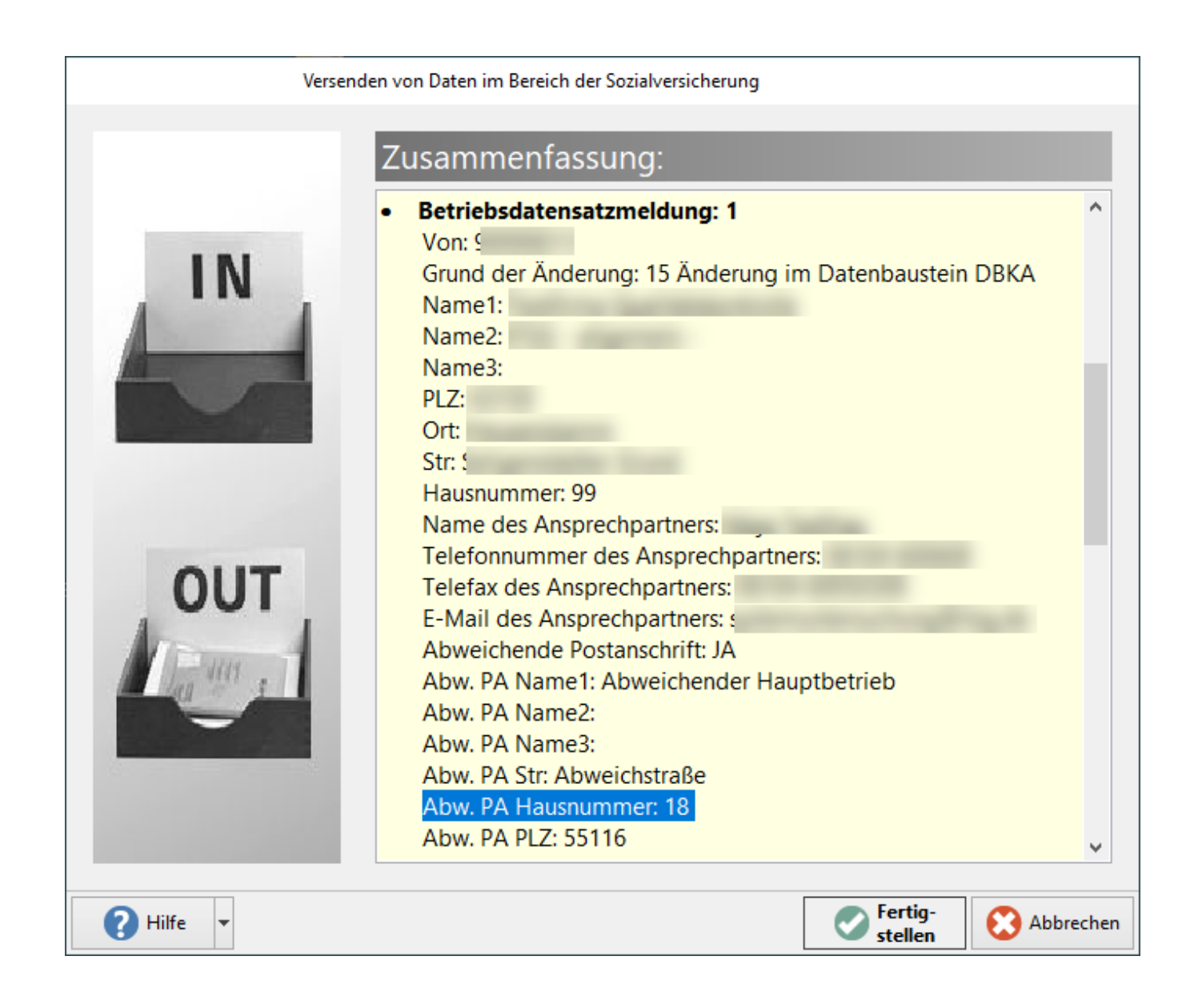